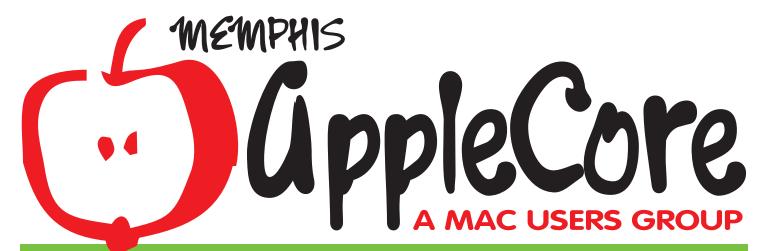

FEBRUARY 2012 NEWSLETTER

Come join us every 3rd Tuesday of the month on the campus of Southwest Tennessee Community College

### THIS MONTH'S MEETING

### **February 21, 2012**

TK's tech tips - continue back to basics - which will be great if you are new, but even the old timers will probably learn a thing or two.

Make your own Ringtones.

Steve Romeo's reasons to Jailbreak your iPhone or iPad

Brent will show us how to make your own Blog, its easy! See you there.

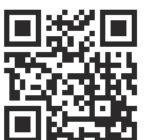

Scan this QR code with your Smartphone to see more content.

- You can download a QR code reader from your app store\*.
- You can also download a QR code reader by going to getscanlife.com on your Smartphone.
- After downloading a reader, open the app and follow the instructions to scan the code.

\*check compatibility, may not work with older iPhones

if you are new to the MAC, come early for help

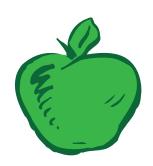

Green apples meets at 6:30 p.m.

for those who want more. Come to the meeting after the meeting! we will gather at IHOP Restaurant after the main meeting. You are invited! Ask anyone at the meeting for directions.

### 2012 AppleCore Officers

President: Brent Wheeler 870-1017 mrbrent62@yahoo.com

Více Presídent: Cheryn Nunn 759-1543 cheryn@headgap.com

Past Pres. Jaime Zepeda 320-3092 Jaime Zepeda@gmail.com

Sec/Treasurer: Glenn Gray N/A ghostdancertwoone@yahoo.com

Publications: Jim van Gundy 825-0361 jjvangundy@comcast.net

Librarian: Bob Nunn 759-1543 headgap@headgap.com

At Large: John Kasper 413-4327 bigjohnk1@comcast.net

At Large: T.K. Pierce 409-5126 brother.t.k@gmail.com

At Large: Steve Romeo 761-6070 romeos@mindspring.com

At Large: Susan Wilson N/A wilsons48@comcast.net

### The AppleCore BBS

You can access AppleCore BBS (on Operator Headgap Systems) with TeleFinder via TCP. For TCP select "Open Transport TCP/IP" as the Connection Method. Click the "setup" button and enter "bbs.headgap.com" as the IP Address or domain name, and set the port to 1474. You can also access most features of the bbs right from your web browser at:

http://www.memphisapplecore.com

If you are already registered with a user name and password you can get right on. If not fill out the registration form and leave a note to the sysop that you are an AppleCore member. You may log on as a guest (with any password) but you will have limited access. Conferencing, Mac Usenet, TF Internet Email, Online Chat and Downloads are available now. Tele-Finder can be downloaded from Operator Headgap's website, www.headgap.com or from the BBS in the TeleFinder Tools area of the Mac UD area.

# Editorial Policy© 2012 AppleCore of Memphis, Inc.

Permission is granted for reprinting. Without prior permission, any portion of the contents of this issue, except in cases where the author has reserved copyright permission, provided that the proper author, title and publication credits are given, and provided that a copy of the article, as printed, is sent to AppleCore of Memphis, Inc. In cases where the author has reserved copyright permission, the author should be contacted directly.

Opinions and views expressed by authors, guests and members do not necessarily represent those of AppleCore of Memphis, Inc. and are not intended to be the opinions, statements, positions or views of AppleCore of Memphis, Inc

Do you have articles for upcoming newsletters? Please send anything you have to:

### jjvangundy@comcast.net

Articles may be edited for content or clarity.

The editor reserves the right to remove content deemed to be offensive.

\*2012 AppleCore of Memphis, Inc.

This newsletter was created on an iMac. Software: Illustrator CS5 and Acrobat Pro

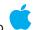

# letter from the president

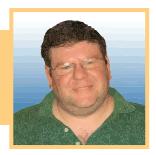

Well as we go into 2012 with a new captain at the helm of Apple, I am confident that Apple will continue to build market share. We just saw it's stock go over \$500 a share. Microsoft by comparison is looking weaker. They are opening retail stores now too... but they are a rip-off of the Apple Store. Since OSX came about, Microsoft has just been copying everything Apple does... however they are so slow that by the time they bring it to market it flops. Zune anyone? Apple has a serious chance to overtake Microsoft in business. If Windows 8 flops.. then I see business looking for another desktop OS.

Apple has a huge head start with the App store. The ability to upgrade and sell the latest software at well below prices even for the Apple II. However the servers and control of the network will still belong to Windows Server since Apple doesn't seem interested in servers or enterprise maintenance. Apple will need to rethink this.... since controlling resources and permissions is critical in the enterprise.

I will also give a brief explanation of the new Mountain Lion OS coming out this summer... another OS again!!!

Brent Wheeler, President

# iMore reports that Apple is planning to hold their iPad 3 announcement on Wednesday, March 7, 2012.

Aside from the date of the announcement, iMore also claims that the iPad 3 will feature a 2048x1536 Retina display as well as a quad-core A6 processor and "possibly" 4G LTE networking. They cite sources "who have been reliable in the past".

Overall, the site seems least certain about LTE's presence in the iPad 3:

4G LTE networking has been another mystery surrounding the iPad 3, with a compatible Qualcomm chipset becoming available, but international LTE coverage is still slim, and in some cases a year or more away. It sounds like Apple has 4G LTE lined up for iPhone 5 this October, but we're still not certain if the iPad 3 will get it earlier.

iMore (then called Tipb) had previously pinpointed the pre-order date for the iPhone 4S.

LTE has been rumored to be included in the iPad 3 in the past. As iMore notes, LTE's rollout has been slow, but many carriers are aggressively rolling out coverage and LTE requirements in 2012. Apple has also been testing LTE in iOS 5 and hiring LTE engineers.

Update: Jim Dalrymple of LoopInsight confirms the date with a simple "Yep". Dalrymple is kno nside Apple.

MacRumors, Feb. 13, 2012 by Arnold Kim

# *iPhone Tip (4s)* **Lock the screen orientation**

Double-click the Home button to bring up the multitasking interface, then swipe from left to right. Now tap the portrait orientation lock once to turn it on and again to turn it off.

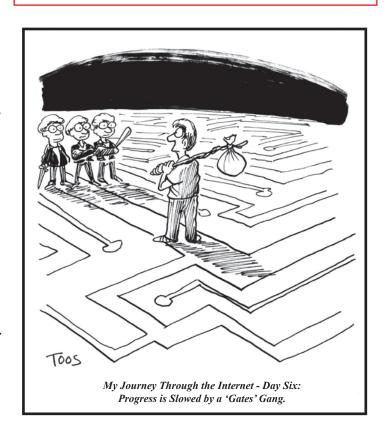

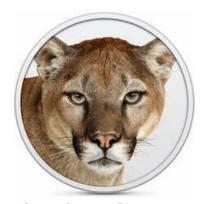

# Mountain Lion drops support for several older Mac models

Every new version of OS X comes with harsh news for owners of older Macs: "Your Mac is too old. You're stuck with your current OS. Forever." For Mac OS X Leopard in 2007, anyone who owned a Mac with a processor slower than 867 MHz was stuck with Tiger. In 2009, Snow Leopard made the biggest (and most controversial) shift yet and dropped support for all PowerPC Macs. In 2011, Lion dropped support for Macs that didn't have 64-bit Intel Core 2 Duo processors, which included most of the first-generation Intel Macs.

The march of progress continues in OS X Mountain Lion, and with it comes a new set of minimum requirements. An anonymous developer clued us into the minimum requirements for OS X 10.8, and there's bad news for some older Mac owners. Mountain Lion will only run on the following Macs:

iMac (mid 2007 or later)
MacBook (13-inch Aluminum, 2008), (13-inch, Early 2009 or later)
MacBook Pro (13-inch, Mid-2009 or later), (15-inch, 2.4/2.2 GHz), (17-inch, Late 2007 or later)
MacBook Air (Late 2008 or later)
Mac Mini (Early 2009 or later)
Mac Pro (Early 2008 or later)
Xserve (Early 2009)

This means the following Macs which are supported under OS X Lion will not be able to run Mountain Lion (model identifiers in parentheses):

Late 2006 iMacs (iMac5,1, iMac5,2, iMac6,1)
All plastic MacBooks that pre-date the aluminum unibody redesign (MacBook2,1, MacBook3,1, MacBook4,1)
MacBook Pros released prior to June 2007 (MacBookPro2,1, MacBookPro2,2)
The original MacBook Air (MacBookAir1,1)
The Mid-2007 Mac mini (Macmini2,1)
The original Mac Pro and its 8-core 2007 refresh (MacPro1,1, MacPro2,1)
Late 2006 and Early 2008 Xserves (Xserve1,1, Xserve2,1)

# Apple posts OS X Mountain Lion preview, Messages beta

Mac OS X Mountain Lion adds iMessage, Reminders

In a surprise step, Apple on Thursday gave developers a preview version of OS X Mountain Lion, the next significant update to the core OS. The new version is directly influenced by iOS 5 and includes Notification Center, Reminders, Notes, Game Center, and Twitter integration, with iCloud syncing where it's relevant. AirPlay Mirroring is also new to the Mac and shares exactly what's on screen through an Apple TV.

iCloud integration extends from a simple signup process on first boot to apps having not just the option to save to iCloud but to have basic file management, including single-level folders.

iMessage is now a core component of the Mac and will at last let owners keep track of messages that would otherwise be going only to their iOS devices. The app is available in a free beta for Lion users and replaces iChat while keeping its support for AIM, Google Talk, Jabber, and Yahoo.

Share Sheets likewise come from iOS and, in Safari, let users not just bookmark but e-mail, message, or Twitter whatever they're seeing. Apps with the feature active will also have the option to share photos to services like Flickr, videos to sites like Vimeo, and otherwise skip the need for a companion app.

Specific Mac additions focus on security through a new element known as Gatekeeper. Similar to Android, it lets users optionally limit apps to those only coming from the official app portal, here the Mac App Store, but goes a step beyond to support non-store "trusted" developers. A Developer ID program gives companies and individuals a unique signature that verifies that proves their code is both safe to use and authentic. The approach theoretically gives developers the freedom to code outside of Mac App Store limits and end users a reassurance they're using safe code.

Chinese Mac owners are courted specifically and get access to Weibo microblogging as well as calendar, contact, and e-mail links for 126, 163, and QQ. Video sharing includes Tudou and Youku in China, and text input in Chinese characters is reportedly faster.

Underneath, the Game Kit API taps into Game Center, while a new graphics engine incorporates GLKit and should improve making OpenGL- and OpenCL-capable apps. Core Animation is easier, and the video APIs are now truly 64-bit. Developers that want to use multi-touch input from Lion can now use double-tap and OS-level lookup gestures like Apple's own apps. A kernel-level address space layout randomization technique alters the memory footprint to discourage memory buffer overflow exploits, one of the most common tactics for viruses.

Apple expects Mountain Lion to arrive in the late summer and will have at least a Mac App Store upgrade available.

by Chris Rawson Feb 16th 2012

# HELPFUL THINGS

# Visit Operator Headgap's Mac Resale Store

Let Headgap help you extend the life of your older Mac. Apple Macintosh computer supplies and Mac accessories sold here. Buy used Macs here. Used, tested, clean Apple PowerMac systems and hardware at value prices. Custom configured and upgraded Mac systems. Buy online! Upgrade your old Mac computer, PowerBook or iBook with parts and assistance from us! We have the stuff you need in stock and supply any needed drivers or instructions, or call our tech support line and let our staff walk you through installation or send your unit in and let us do it for you!

Custom & Refurbished Mac Systems, Equipment, Parts, Software, & Accessories

Toll Free Order 1-877-639-1543, 9-6 CST, M-F Tech Support Line: 901-591-1548, 9-6 CST, M-F or visit http://resale.headgap.com/

# Quicken and QuickBooks are now available in app store for Lion.

http://support.quickbooks.intuit.com/support/Articles/INF15693

Roaring apps has a compatibility list for those who are still considering moving to Lion.

http://roaringapps.com/apps:table

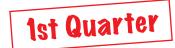

# **NEW SUPER SINK**

NEW just updated 3 DVD Set! 1st Quarter 2012 Edition! 3 DVD's of compressed files! This must have for any OSX user! OSX SUPER Kitchen Sink Set 2012 features the latest software updates for your Mac. Each section is categorized and a nice description is included for each program. I carry this one in my toolbox. This is one of the best Mac software collections.

Even more categories featuring the best shareware and freeware utilities, games, Internet goodies, music, graphics and multimedia, updates, system files, diagnostics, hard to find drivers, and more, all for OSX (everthing but the Kitchen Sink).

This one has all the goodies you need when setting up a new system or simply updating your old one. Something for everyone. All programs were checked for current version and updated! REQUIRES: OSX 10.2 through 10.6.X, DVD Player. Buy one or all 3 DVDs. Price \$10.00 ea.

### Some Hidden Features In Mac OS X Lion

## Quicktime has some nice new features.

If you click the Action arrow in Quicktime, you'll see a bunch of cool new features you can use.

If you want to upload a video to Flickr, YouTube, Vimeo or Facebook, now you can. Also, if you go to File then Export, you can strip the audio from a movie and create a separate file.

# Like the old Dashboard? Put it back the way it was.

Go to System Preferences, then Mission
Control, then uncheck "Show Dashboard as
a space."

Now, Dashboard will overlay your desktop, just like it used to. Activate it by pressing the Dashboard button your Mac keyboard or by using a Hot Corner.

### Clean up your System Preferences menu.

In Lion, you can customize which settings panels show up in your System Preferences.

While you're in System Preferences, click

View, then Customize, and then uncheck

anything you'd rather not see.

# Using Safari with Your Computer to Access iPhone Only Sites

The Issue: Follow these extremely easy and quick steps in order to access web pages intended for iPhone usage through your Safari browser.

Why? You can preview iPhone only sites (even if you don't own an iPhone). You can access information that was geared toward mobile web surfers like yourself. And most importantly, because you can!

### The Lesson:

- 1. Open your Safari Browser
- 2. Go to Safari in the menu, then down to Preferences
- 3. In Preferences, go to Advanced
- 4. Check the "Show Develop menu in menu bar" at the bottom
- 5. Now a "Develop" menu appeared in your Menu Bar
- 6. Click on the Develop Menu, scroll down to User Agent, and Select Safari iOS 4.3.3 iPhone

Ta Da! Your computer's Safari Browser is now an iPhone Safari Browser. Enjoy it you little non-conformist.

Here's what Google looks like now:

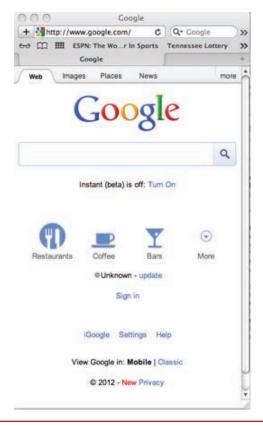

### How to Maximize Battery Life on Your iPad, iPhone, or iPod Touch (Part 1 Of 2)

### **Keep Your iDevice Out of the Sun**

Whatever you do, don't leave your iPhone or iPod sitting in a hot car—heat kills batteries faster than any other factor, and your device that used to keep a charge for hours will eventually barely hold a charge, and you'll have to pay Apple to get it replaced. The same thing holds true for any really hot environment: try and store your device in a cool place.

### **Reduce the Screen Brightness**

If you keep the screen at maximum brightness all the time, you're wasting a lot of battery life—and the screens these days are so bright anyway that you don't really need to, especially at night. Head into Settings -> Brightness & Wallpaper to adjust the default level of brightness, which you can probably keep as low as 30% most of the time.

### **Make Sure the Screen Locks Quickly**

Even if you've adjusted the screen brightness, there's still no substitute for having it turn off quickly when you're not using it. Head into General -> Auto-Lock to set the screen lock to happen as quickly as your device will let you. This makes a big difference if you are always picking up your phone and putting it back into your pocket without turning the display off.

### **Use Airplane Mode When You Don't Need Internet (iPad/iPhone)**

If you're busy spending the next 8 hours playing Angry Birds, there might not be a good reason to have internet access, so you can consider using Airplane Mode, which turns off both Wi-Fi and the regular wireless radio. Of course, this will prevent phone calls if you're on an iPhone—but if you're busy with Angry Birds you probably don't want the interruption anyway.

The more important reason to use Airplane Mode is when you're mobile in an area with a really spotty connection—because the iPhone or iPad will try to stay connected at all times, it's going to be constantly searching for a connection, which can drain your battery. Head into Settings and flip the Airplane Mode switch right up at the top of the screen.

more tips next month

# **MENTORS**

The following AppleCore mentors are available to help you with listed programs. If you need help with a program not listed, please come to the AppleCore monthly meeting or email Cheryn Nunn at macheadgap@gmail.com, and we'll try to find someone who can help.

| PROGRAM               | MENTOR                           | PHONE                        | EMAIL                                        |
|-----------------------|----------------------------------|------------------------------|----------------------------------------------|
| Appleworks and        | Cheryn Nunn                      | 901-759-1541                 | cheryn@headgap.com                           |
| Clarís HomePage       | Bob Nunn •<br>Cheryn Nunn •      | 901-759-1541<br>901-759-1541 | headgap@headgap.com<br>cheryn@headgap.com    |
| FíleMaker Pro 4       | Cheryn Nunn 🌒                    | 901- <del>75</del> 9-1541    | cheryn@headgap.com                           |
| Illustrator CS5       | Jím Van Gundy 🛊                  | 901-867-7595                 | jjvangundy@comcast.net                       |
| Netscape              | Bob Nunn                         | 901-759-1541                 | headgap@headgap.com                          |
| PageMaker 5.1-7.0     | Bob Nunn                         | 901-759-1541                 | headgap@headgap.com                          |
| Photoshop CS5         | Cheryn Nunn 🌘<br>Jim Van Gundy 🕇 | 901-759-1541<br>901-867-7595 | cheryn@headgap.com<br>jjvangundy@comcast.net |
| Quicken/QuickBooks    | Cheryn Nunn                      | 901-759-1541                 | cheryn@headgap.com                           |
| Retrospect            | Bob Nunn                         | 901-759-1541                 | headgap@headgap.com                          |
| Telefinder            | Bob Nunn                         | 901-759-1541                 | headgap@headgap.com                          |
| Quark Express 8.1     | Jím Van Gundy 🛊                  | 901-867-7595                 | jjvangundy@comcast.net                       |
| OS X Operating System | T.K. Píerce •                    | 901-409-5126                 | Brother.t.k@gmail.com                        |

Availability: \*6p-9p M-F Only •9am-5pm M-F Only Please respect volunteers' listed times and refrain from calling outside those hours

### Join Memphis AppleCore on FaceBook

If you are already on facebook you can follow us here: http://www.facebook.com/pages/Memphis-TN/Memphis-AppleCore/153708132842

### AppleCore of Memphis Membership Application

# PERSONAL DATA Name: Address: City, State, Zip: Home Phone: Work Phone: Email: Occupation: Publish personal data for others users who ask for it? Yes No SPECIAL INTERESTS

|            | COMPUTER DATA                                             |
|------------|-----------------------------------------------------------|
| Model:_    |                                                           |
|            |                                                           |
| Other Ha   | rdware:                                                   |
| Special st | e yearly membershíp dues\$20<br>tudent membershíp dues\$6 |
|            | ust present student ID<br>membership dues\$100            |
| Membersl   | híp dues are for one year and are renewed in              |
|            | versary month ofjoining.                                  |
|            | Club Benefits                                             |

Regular Monthly Meeting
Green Apples - Beginner's Meeting
AppleCore Newsletter • Monthly Giveaways
AppleCore (Headgap) BBS Access
with free software, email, 5 web space
40% discount on Peachpit Press Books

fill out this form, print it and bring it to our next meeting

### NEW MAP STCC

We will be in the new Macon Academic Building for June. Park in the lot in front of the Academic Building. If this lot is full, you'll have to make due and walk a little

From Sycamore View, turn right on Macon Road. Park only in general parking.

Check your email for location of this month's meeting if changed.

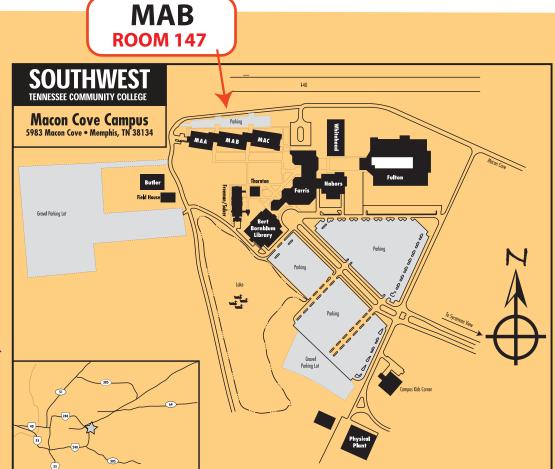